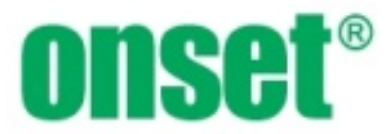

# HOBO Data Node Deployment Guide

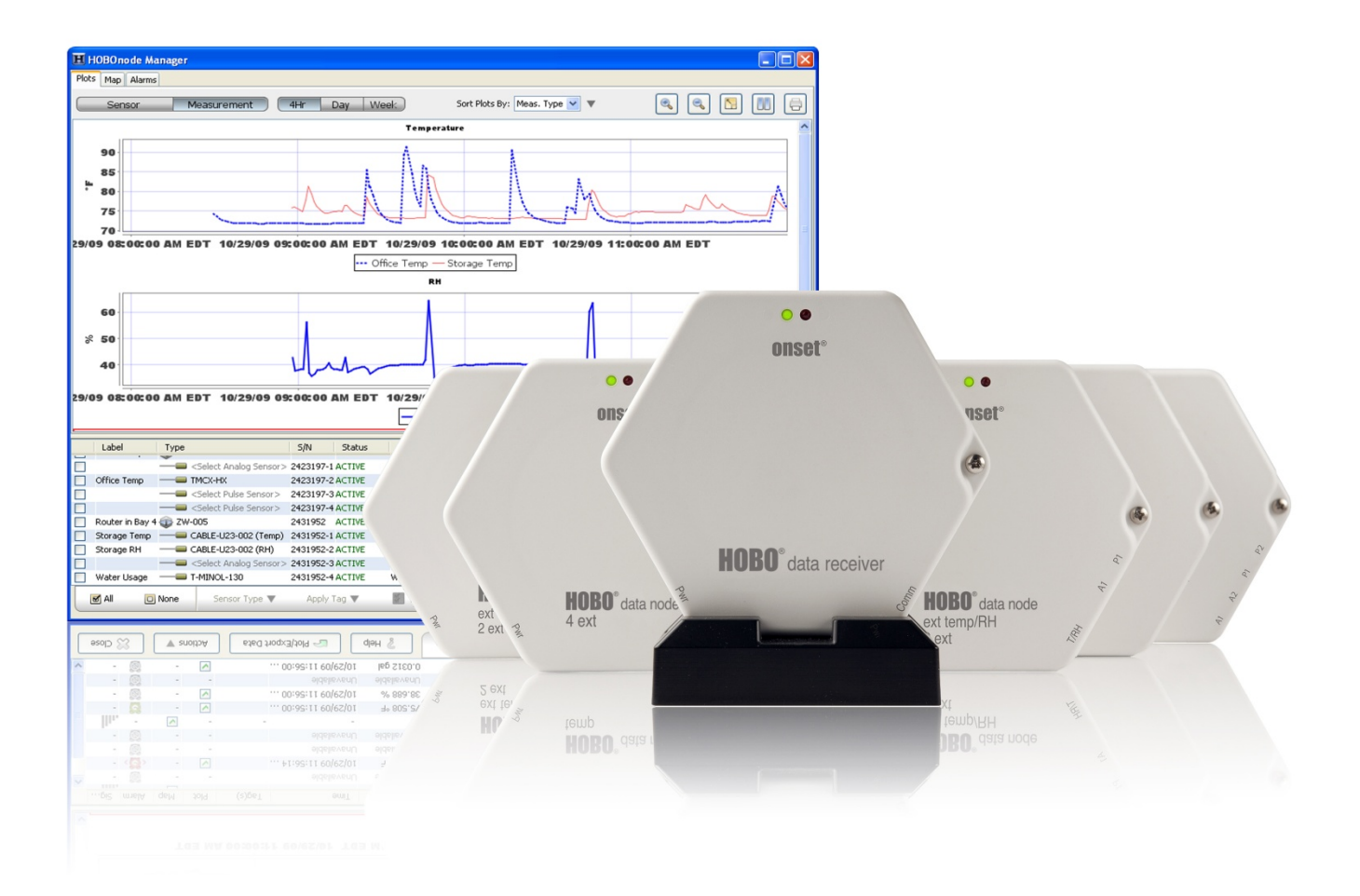

## **Site Survey**

One of the first objectives in setting up a wireless network is to analyze your site to determine your equipment requirements and physical setup. This involves answering specific questions related to your particular application. Doing this prior to physical setup will save time and ensure the most efficient, productive, and cost-effective system possible.

#### **What do you want to measure?**

Make a list of specific parameters to be measured (for example, temperature, humidity, voltage, current, pulses). If possible, determine the desired measurement frequencies for each.

#### **Where will you make your measurements?**

Determine the physical location for each of the measurements by making a facility map. Include the physical distances between measurement locations. Include obstructions between measurement locations that may interfere with radio communication, such as metal walls, water pipes/tanks, or appliances.

#### **Does the location provide accurate representation?**

Ensure that the locations chosen provide the most accurate representation for measurements. If, for example, you want to measure temperature for an air flow study, the most appropriate location for the measurement would be in close proximity to the airflow. You wouldn't want to make the measurement in a location where airflow doesn't exist or where dead spots occur, such as in the corners of a building.

#### **Do you need a concealed, inconspicuous location?**

Onset® has made every effort to design the network devices to be small, inconspicuous and tamperproof. If further security or concealment is required, the devices can be located in inconspicuous or hard-to-reach locations.

#### **How often will measurements be made?**

Determine the frequency requirements for each measurement. Some may need to be made more often than others.

#### **Is power available at measurement location?**

Determine power availability (120VAC) for each of the measurements. Only a data node plugged into a wall outlet can route data from other data nodes, which optimizes your network reliability.

# **Determining Equipment Requirements**

With your site survey complete, you can make a list of equipment you need. As a general rule, it is best to start at the measurement sites (nodes) and work back to the receiver. Most data nodes offer multiple channels, giving flexible measuring capabilities while using minimal equipment.

Using the facility map, place data nodes in each of the measurement locations and note if each data node will be plugged into a wall outlet (which gives it routing capabilities) or if it will have to run on battery power alone (not recommended).

#### **Device Types**

The following table shows the different device types.

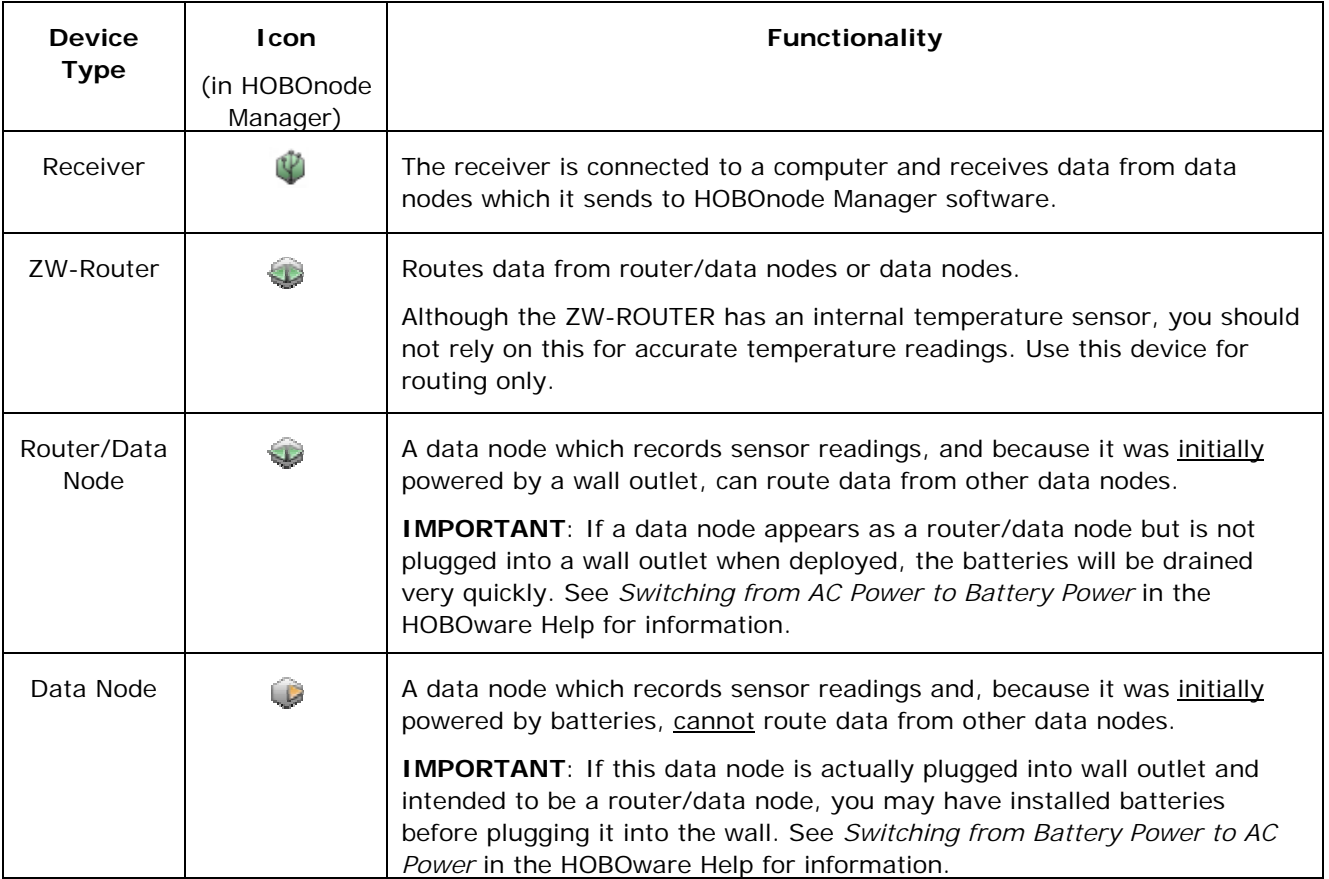

## **Deployment Guidelines**

Follow these guidelines when deploying nodes.

#### • **Maximum Distance/Line of Sight Restrictions**

This system has been designed to communicate over distances up to approximately 150 - 300 feet. This is assuming there are no obstructions or interference and a direct line-ofsight between the communicating devices. Obstructions to radio communications can be overcome by strategically placing a router to relay traffic around the obstruction.

The following table gives some general guidelines on the degree to which certain materials will obstruct your signal.

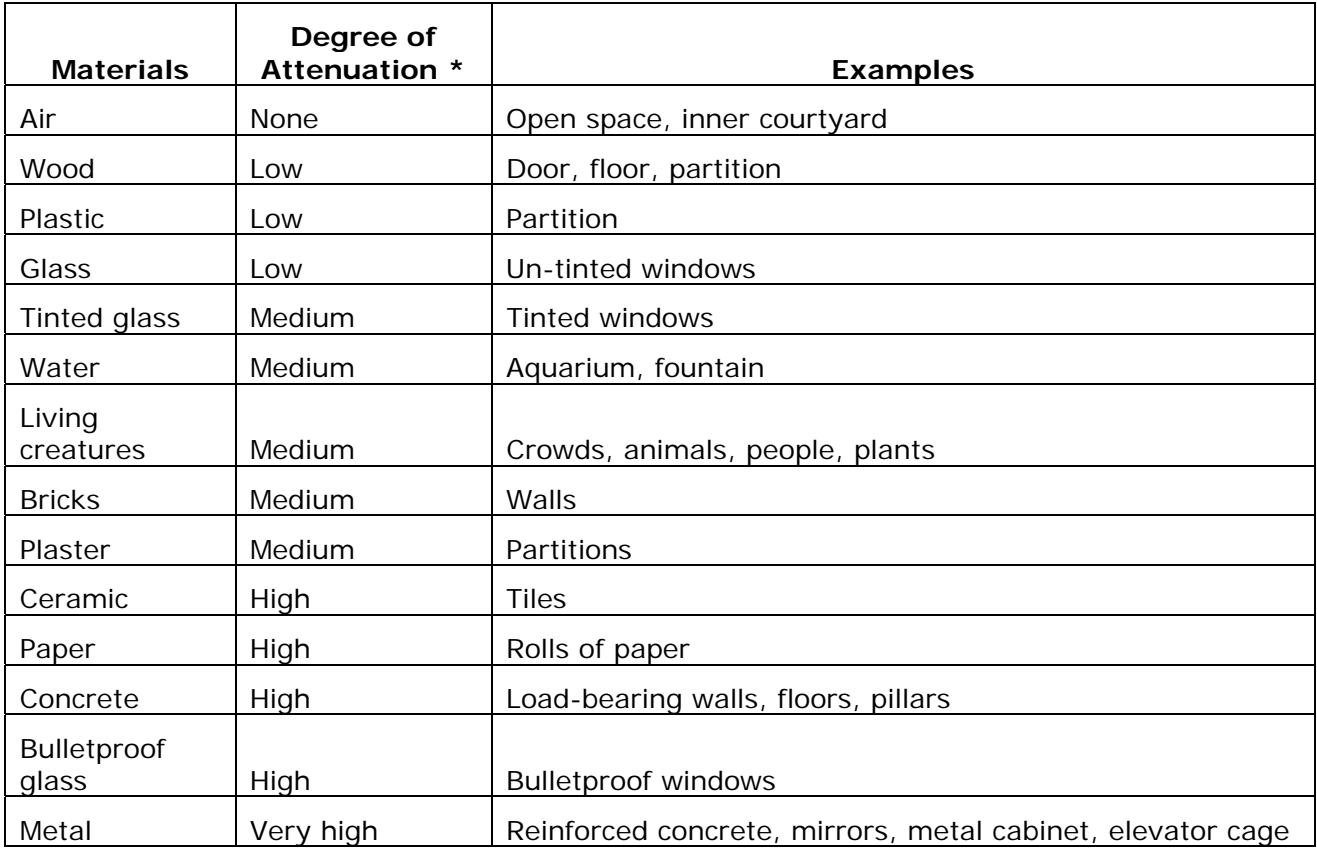

\* Attenuation is the gradual loss of signal intensity when passing through a medium.

#### • **Network Self-Healing and Restoration**

The self-healing, restorative nature of a mesh network allows it to recover if a data node becomes inoperable. If data nodes were routing data through a lost data node, they will automatically search for a new data node to act as a router to the receiver.

Ensure that if any one of the data nodes in your network becomes inoperable, there is another data node within range to take over routing for that data node. Rearrange the data nodes or add new ones if required.

## **Wall Placement**

If you cannot get a connection to the receiver when deploying a data node in your desired location, try repositioning the data node, as shown in Figure 1.

- A. Move the data node side to side and up and down until you make a connection to the receiver.
- B. Try turning the data node on its side, pointing towards receiver or router/data node.
- C. Try placing the data node on a different wall in the room.

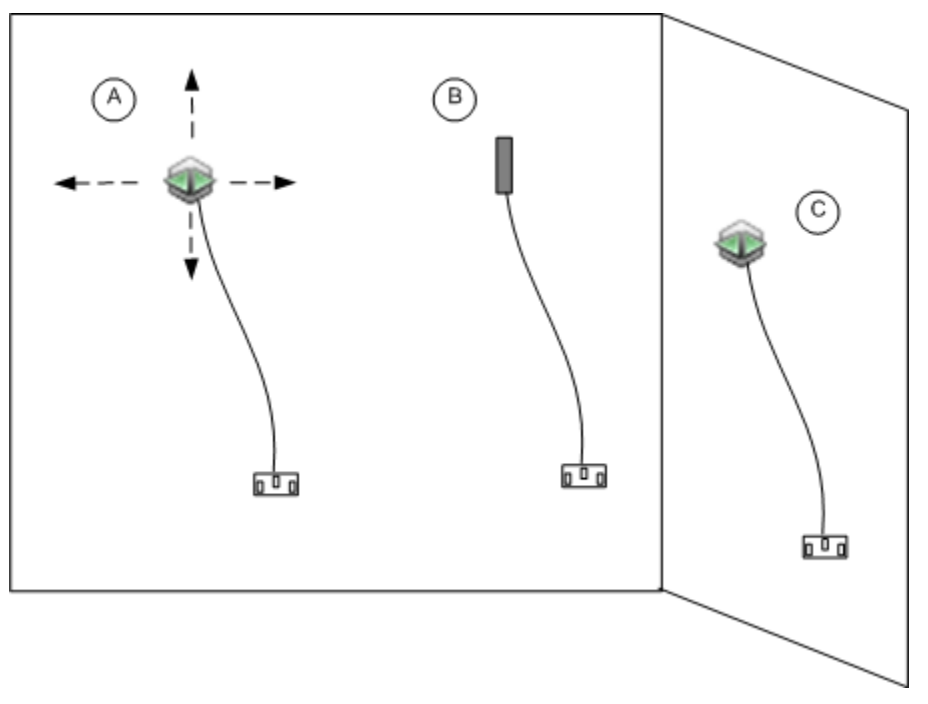

Figure 1: Placing a Data Node on a Wall

### **Basic Setup**

Figure 2 shows an example of a basic setup where all data nodes are plugged into an AC power outlet (recommended) and there are no obstructions. Data from some data nodes may pass through other data nodes to reach the receiver.

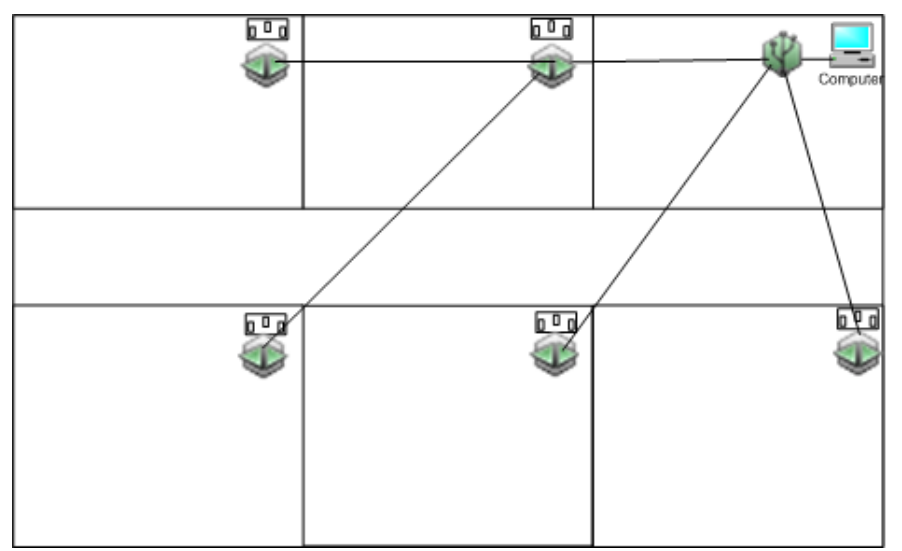

## **Overcoming Obstructions**

Figure 3 shows a scenario where there are some obstructions between some data nodes and the receiver. Data node A is placed in a position so that it can connect to the receiver (through data node D), and also route data from data nodes B (behind a metal door) and data node C (behind an elevator shaft), which are obstructed from connecting directly to the receiver.

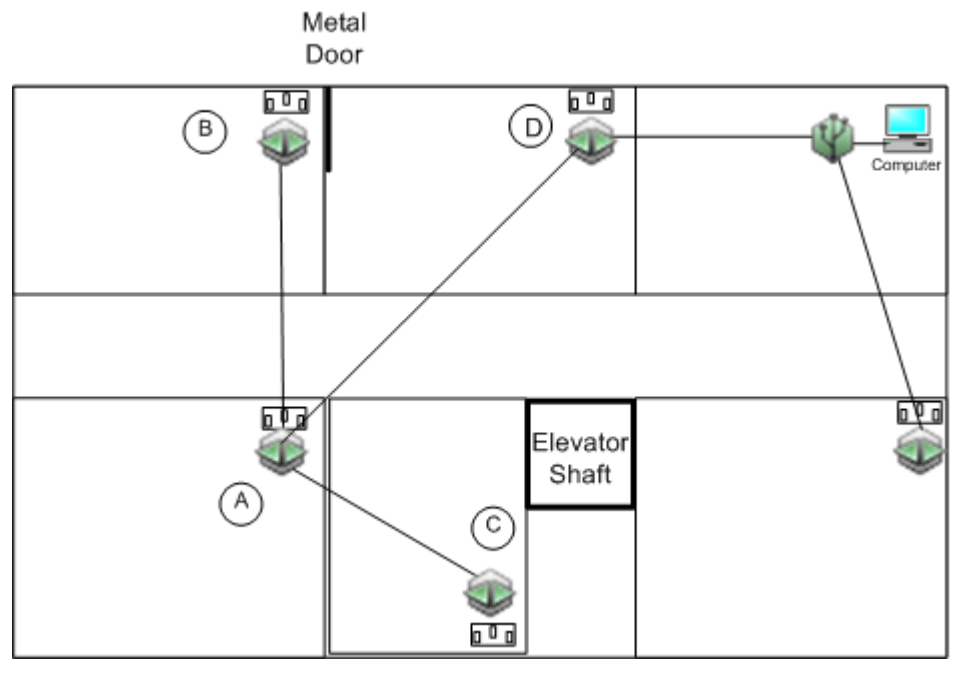

Figure 3: Overcoming Obstructions

# **Overcoming Distance Limitations**

Figure 4 shows a scenario where data nodes A and B cannot connect to the receiver due to distance.

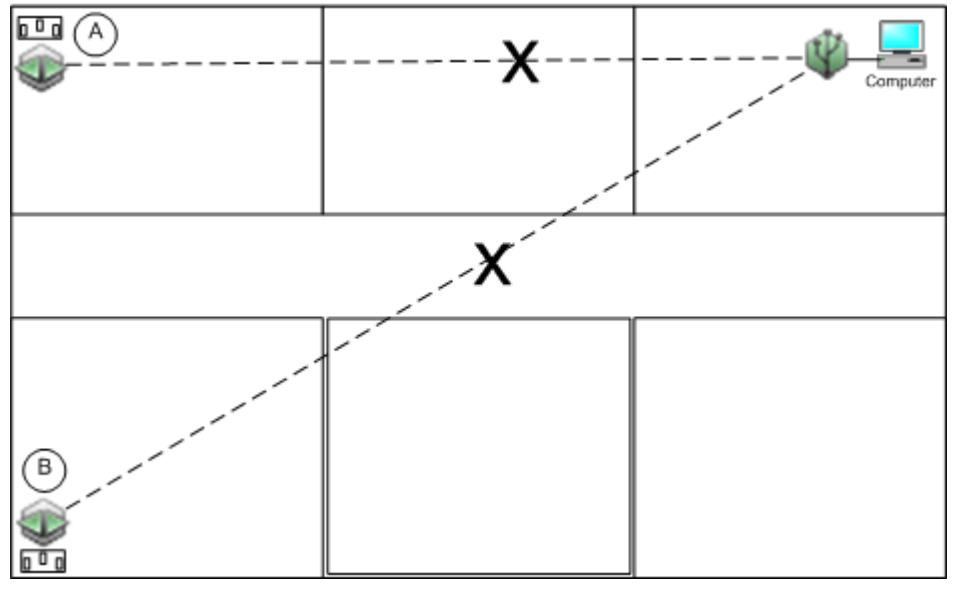

Figure 4: Data Nodes Cannot Connect to Receiver

Figure 5 shows a ZW-ROUTER added specifically to route data from data nodes A and B to the receiver. When you add a ROUTER, position it to maximize the number of data nodes it can connect to. Add additional ZW-ROUTER(s) if needed.

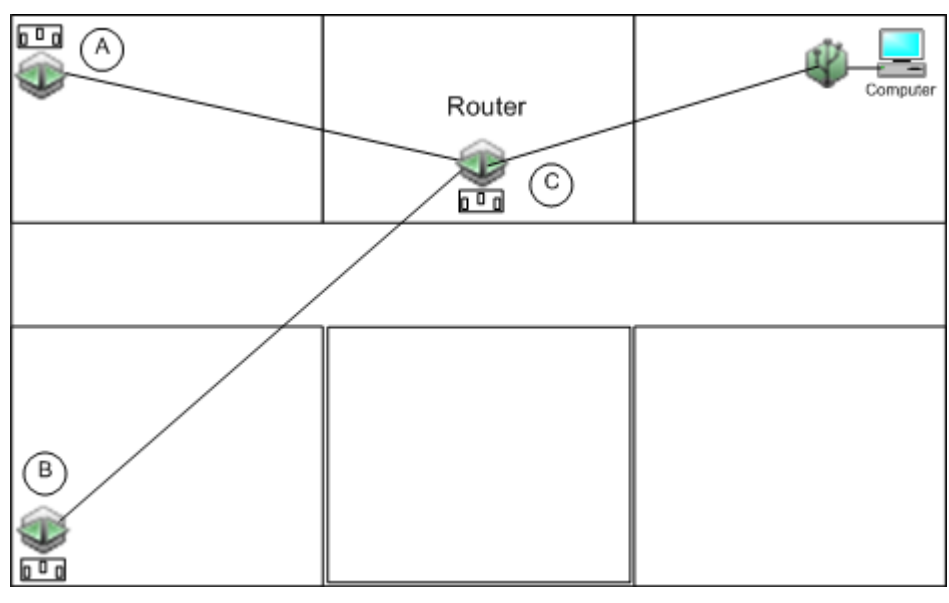

Figure 5: Adding a Router

# **Backing up a Critical Node**

In Figure 6, data node D is in a critical path between 3 other data nodes and the receiver. If data node D goes down, data nodes A, B, and C will have no connection to the receiver.

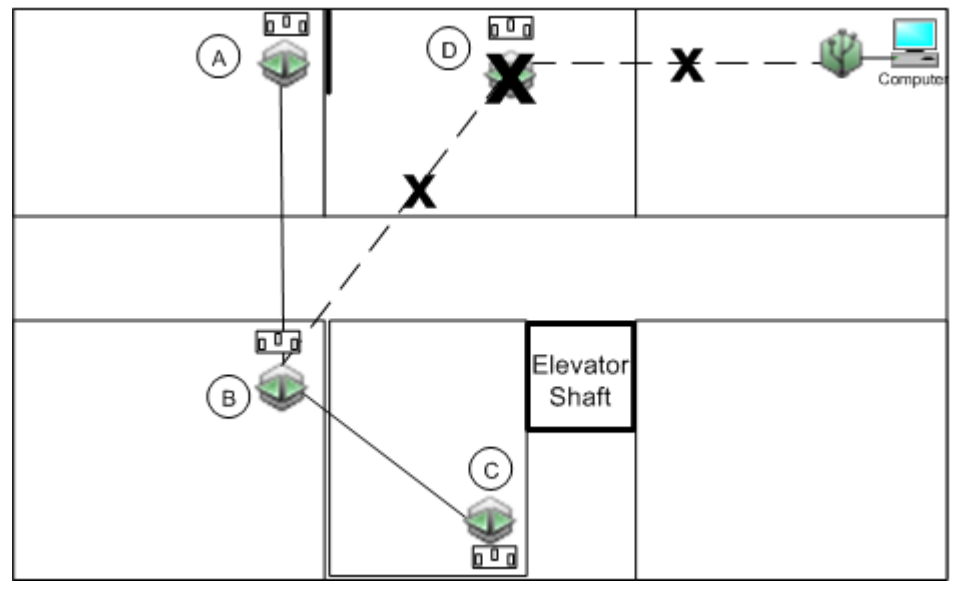

Figure 6: No Redundancy

Figure 7 shows how you can add a router/data node (Node E) to a critical spot in the network to overcome the loss of a data node. If data node D goes down, data node E will continue to route data from nodes A, B, and C.

Although you want to mount the backup router in the same general area as the primary data node so that you can connect to all of the remote data nodes, you don't want to put it in the exact same spot as the primary data node in case the cause of the lost connection is a signal obstruction that would affect both data nodes.

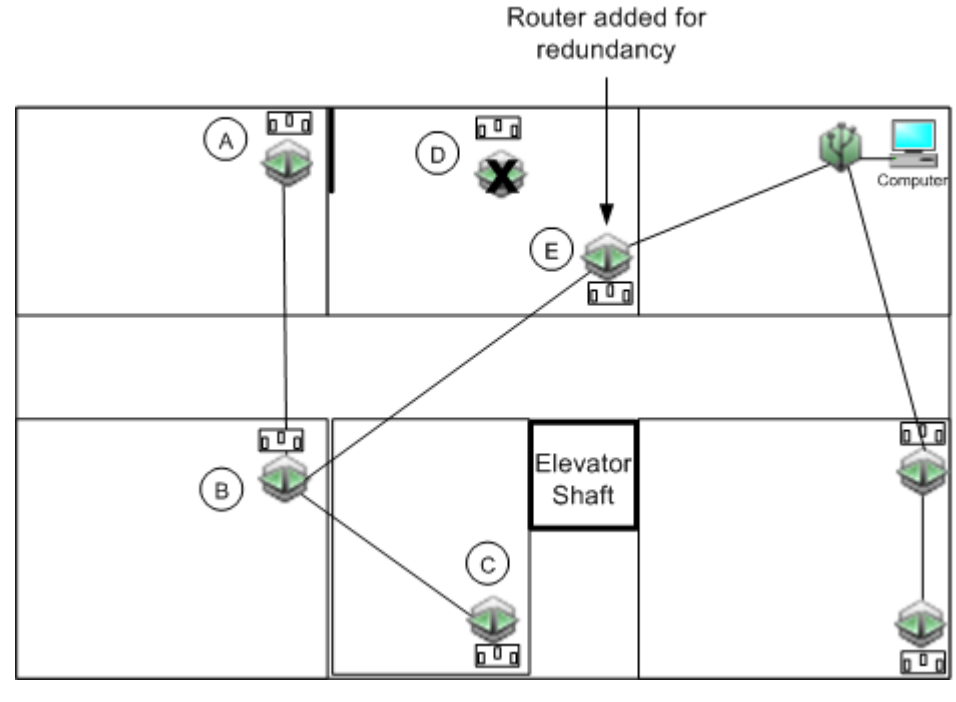

Figure 7: Redundancy

# **Automatic Rerouting**

If a data node loses its signal, a data node routing through it will automatically search for a new route to receiver. In Figure 3, data node A was routing data through data node B. When data node B loses communication with the receiver, data node A automatically searches for a new path and routes data through data node C.

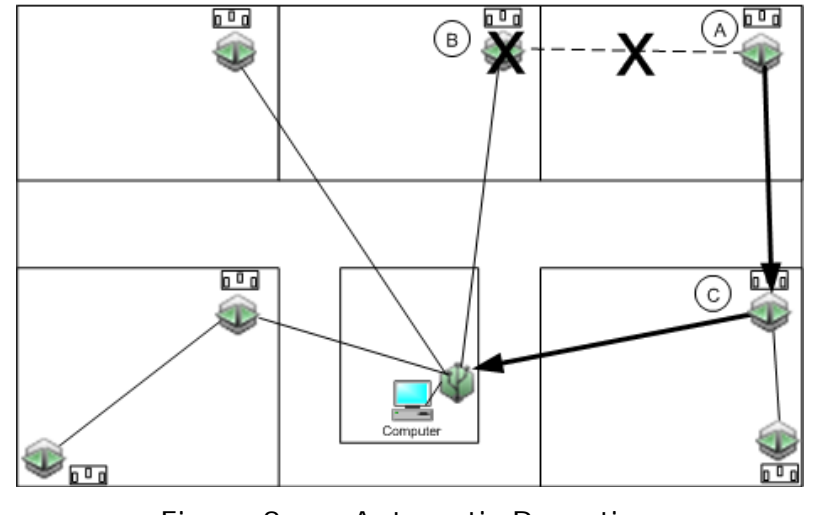

Figure 8: Automatic Rerouting

# **Non-Routing Data Nodes**

Figure 8 shows a scenario where you have a data node running on battery power only, and therefore cannot route data from other data nodes.

If data node D was plugged into an AC power outlet, it would be able to route data from data nodes A, B, and C, which otherwise cannot connect to the receiver due to distance or obstructions. As data node D cannot route data, data nodes A, B, and C have no path to the receiver and you will need to install an additional router/data node.

Onset strongly recommends that you power all data nodes using AC power to maximize the routing capabilities of your network.

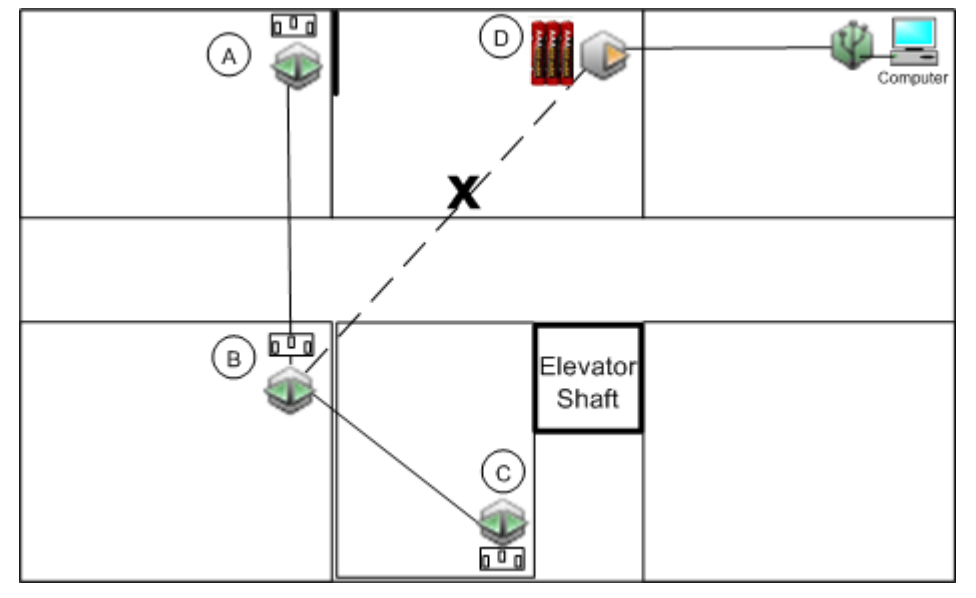

Figure 9: No Routing on a Data Node

Onset Computer Corporation 470 MacArthur Blvd. Bourne, MA 02532

#### **Mailing Address:**

P.O. Box 3450 Pocasset, MA 02559-3450 **Phone:** 1-800-LOGGERS (1-800-564-4377) or 508-759-9500 **Fax:** 508-759-9100 **E-mail:** loggerhelp@onsetcomp.com **Main Onset Web site:** www.onsetcomp.com

This document may be available in other languages on the Onset Web site. Please go to:

http://www.onsetcomp.com/support/manuals

Onset, HOBO, and HOBOware are trademarks or registered trademarks of Onset Computer Corporation covering its data logger products and configuration/interface software.

All other trademarks are the property of their respective companies.

Doc # 13667-B HN-Deployment Guide

**\_\_\_\_\_\_\_\_\_\_\_\_\_\_\_\_\_\_\_\_\_\_\_\_\_\_\_\_\_\_\_\_\_\_\_\_\_\_\_\_\_\_\_\_\_\_\_\_\_\_\_\_\_\_\_\_\_\_\_**